#### **Методические рекомендации по**

#### **созданию интерактивных заданий в сервисе Learning Apps**

LearningApps.org является приложением Web 2.0. для поддержки обучения и процесса преподавания с помощью интерактивных модулей. LearningApps.org позволяет удобно и легко создавать электронные интерактивные упражнения. Широта возможностей, удобство навигации, простота в использовании. При желании любой учитель, имеющий самые минимальные навыки работы с ИКТ, может создать свой ресурс – небольшое упражнение для объяснения нового материала, для закрепления, тренинга, контроля.

Сами создатели сервиса - Центр Педагогического колледжа информатики образования PH Bern в сотрудничестве с университетом г. Майнц и Университетом города Циттау / Герлиц –характеризуют этот сервис так: LearningApps.org является приложением Web 2.0 для поддержки обучения и процесса преподавания с помощью интерактивных модулей.

Существующие модули могут быть непосредственно включены в содержание обучения, а также их можно изменять или создавать в оперативном режиме. Целью является также собрание интерактивных блоков и возможность сделать их общедоступным. Такие блоки (так называемые приложения или упражнения) не включены по этой причине ни в какие программы или конкретные сценарии.

Также сервис помогает организовать работу коллектива учащихся, выстроить индивидуальные траектории изучения учебных курсов, создать свой собственный банк учебных материалов.

На сайте представлено более 30 различных интерактивных видов упражнений, 5 из них в форме игры для 2 – 4 участников. Есть русскоязычная версия сайта. Все задания выполнены в одном варианте.

Можно получить ссылку для отправки по электронной почте или код для встраивания в блог или сайт.

Сервис LearningApps- это конструктор интерактивных заданий для учебно-воспитательного процесса в разных режимах – «Пазлы», «Найди пару», «Найди соответствия», «Установи последовательность», «Викторина с выбором правильного ответа», «Кроссворд» и другие. Основная идея приложений заключается в том, что ученики могут проверить и закрепить свои знания в привлекательной игровой форме.

 Условно все разновидности интерактивных модулей можно разделить на *шаблоны и инструменты*.

#### *Шаблоны.*

 Шаблоны предназначены для разработки упражнений и игр. Они предполагают наличие заданий, условий выполнения, правильных ответов и четко определенных действий со стороны ученика. Шаблоны сгруппированы по структурно-функциональному признаку:

- Selection упражнения на выбор правильного ответа.
- Assignment задания на установление соответствия
- Sequence на определение правильной последовательности
- Hot Potatoes

 Онлайн-игры – упражнения-соревнования, при которых учащийся соревнуется с компьютером или другими учениками

### *Инструменты.*

 Инструменты используются для подготовки и применения демонстрационного материала, для организации взаимодействия с учениками. В сервисе LearningApps.org имеются следующие инструменты, позволяющие готовить качественные электронные наглядные пособия, аудио- и видеоматериалы, а также дистанционно общаться с учениками и коллегами.

• Notebook (Блокнот) – простейший текстовый редактор

 Pinboard («Пробковая доска») – инструмент записи текстовых заметок и загрузки файлов с имитацией прикрепления канцелярскими кнопками к пробковой доске. Работает просто, все материалы перетаскиваются мышью и закрепляются на виртуальной доске в любом месте и любом порядке.

 Etherpad – онлайн-редактор, в котором может совместно работать несколько интернет-пользователей.

 Mindmap (Ментальная карта) – простой в использовании и наглядный графический редактор ментальных карт. Его можно применять как для демонстрации заранее составленных карт, так и для составления ментальной карты на учебном занятии.

 Аудио- и видеоконтент – инструмент, позволяющий не только загружать аудио- и видеофайлы, но и встраивать их в приложения. В сервисе LearningApps.org можно создавать приложения, в которых надо отгадать музыкальный инструмент по звучанию, географический объект по видеофрагменту, можно добавить к видеоролику вопросы, на которые ученики должны ответить после просмотра.

Календарь для составления расписания в виде таблицы

 Сетка приложений – инструмент создания коллекции из нескольких приложений.

Чат для общения в сети.

 Преимущество приложений сервера LearningAppa.org заключается и в том, что ученики могут проверить и закрепить свои знания в привлекательной игровой форме. Как показал опыт, применение сервиса LearningApps помогает решать образовательные задачи урока, активизирует познавательную деятельность учащихся, развивает у них познавательный интерес к учебному материалу.

### **Пошаговая инструкция создания мультимедийного интерактивного приложения**

1) В адресной строке набираем адрес [http://learningapps.org](http://learningapps.org/)**.**

2)Нажимаем «Все упражнения», если хотим воспользоваться готовой разработкой. Нажимаем «Создать упражнения», если создаем свое упражнение.

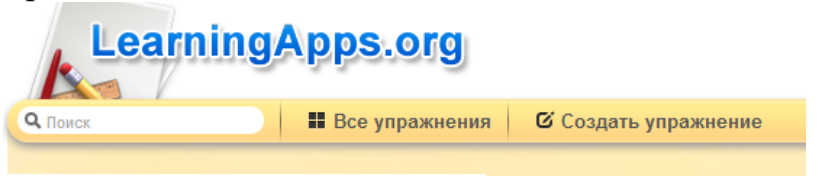

**Рис 2. Создание упражнения**

3) В данном примере рассматриваем алгоритм создания упражнения, поэтому выбираем вкладку «Создание упражнения», выбрав тип «Классификация».

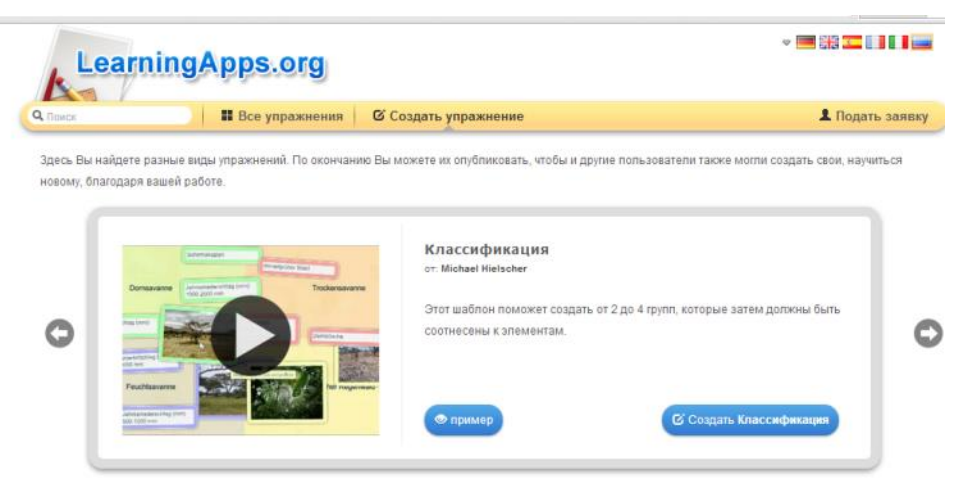

**Рис 3. Выбор типа упражнения** 

4) Шаблон «Классификация» поможет создать от 2 до 4 групп, которые затем должны быть соотнесены к элементам.

5) Далее необходимо заполнить «Название приложения».

6) Заполните вкладку «Постановка задачи», где нужно ввести задание для этого упражнения, которое будет появляться при запуске. Если Вам не нужно это, оставьте поле пустым.

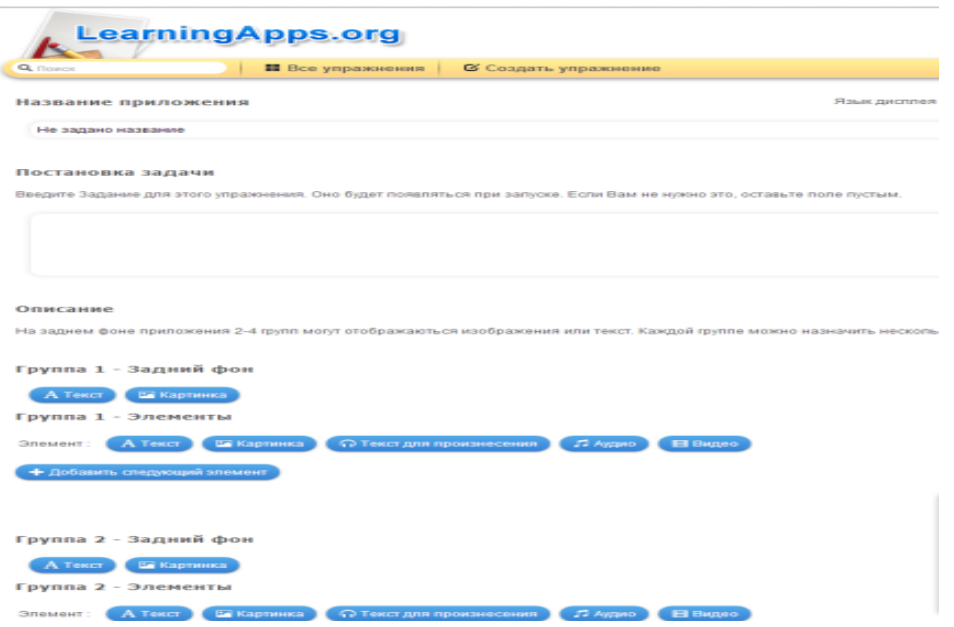

 **Рис 4. Заполнение названия, постановки задачи, описание**

7) Во вкладке «Описание» необходимо: на заднем фоне приложения 2-4 групп отобразить изображения или текст. Каждой группе можно назначить несколько элементов.

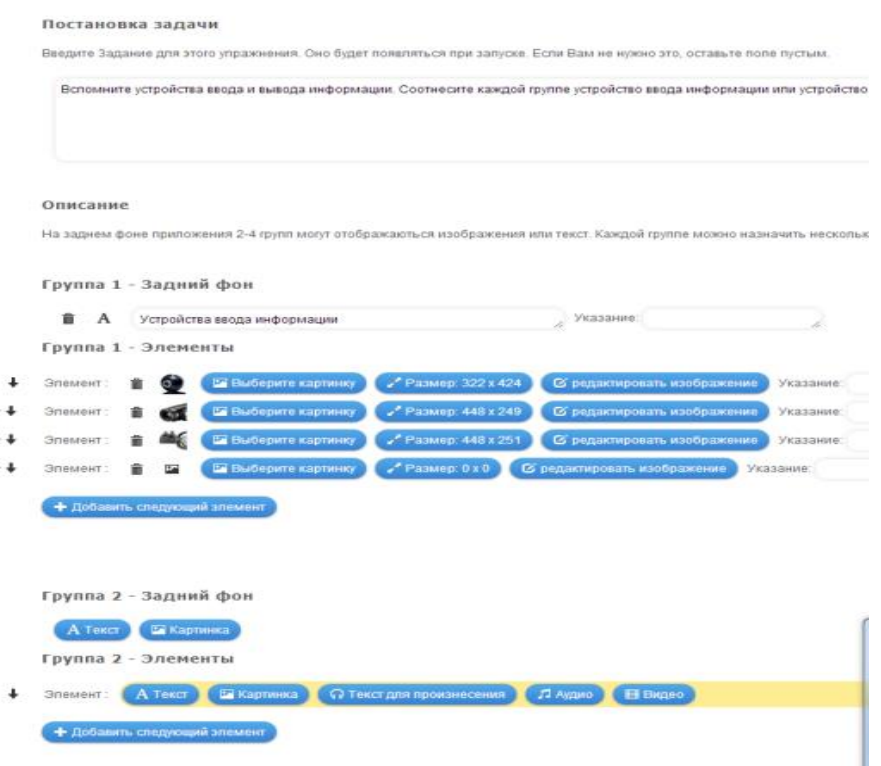

### **Рис 5. Заполнение блока «Описание»**

8) В данном примере рассматривается создание мультимедийного задания по информатике и ИКТ в 8 классе на тему «Устройства ввода и вывода информации». Учащимся необходимо будет среди заданных устройств выбрать в одну группу все устройства ввода информации, во вторую группу - устройства вывода информации с помощью стилуса на интерактивной доске.

В блок «Выбор мультимедийного содержания» загружаются заранее подготовленные изображения устройств ввода информации. Картинки сжаты для web страницы.

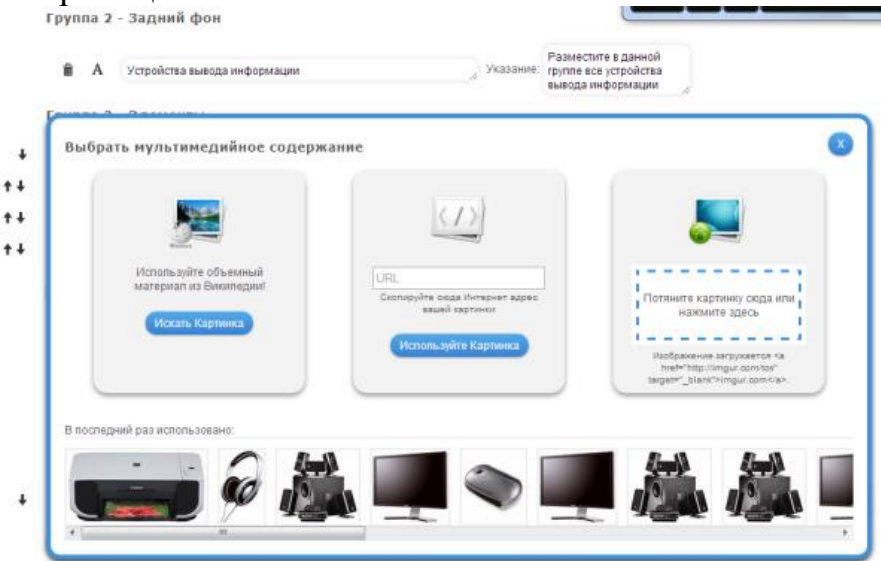

**Рис 6. Выбор мультимедийного содержания «Устройства вывода информации»**

9) В блоке «Обратная связь» вводится текст, который будет появляться, если найдено верное решение.

Обратная связь

Введите здесь текст, который будет появляться, если найдено верное решение!

Здорово, ты верно выполнил задание.

## **Рис 7 . «Обратная связь»**

10) В блоке «Помощь» создаются некоторые подсказки, как решить задание. Они могут быть доступны пользователю через небольшой значок в верхнем левом углу. В противном случае оставьте это поле пустым.

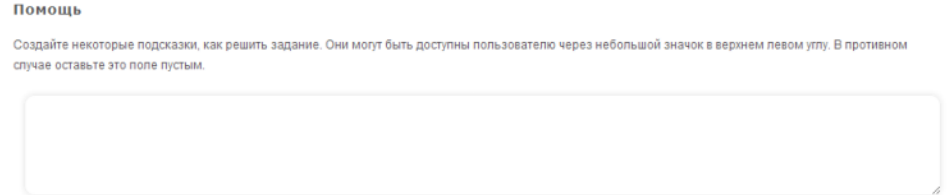

### **Рис 8 . «Помощь»**

11) Далее нажать кнопку

▶ Установить и показать в предварительном просмотре.

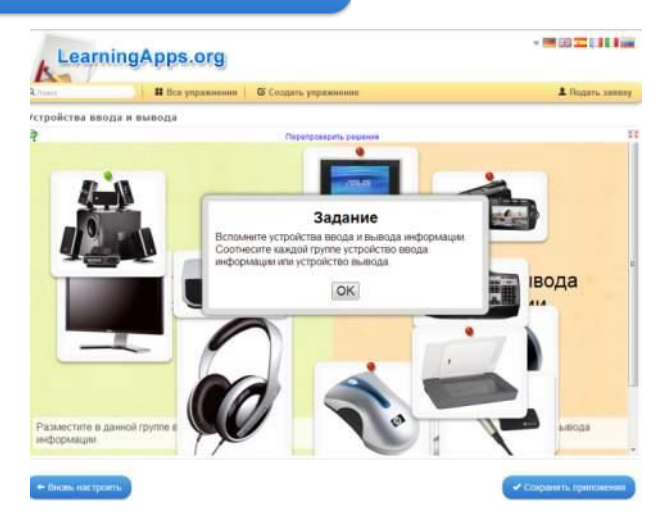

**Рис 9. Просмотр задания в сервисе LearningApps**

12) Ученик, прочитав задание, классифицирует устройства ввода и

Перепроверить решение вывода в две колонки. С помощью функции сервиса проверяется правильность расположения в группы устройств.

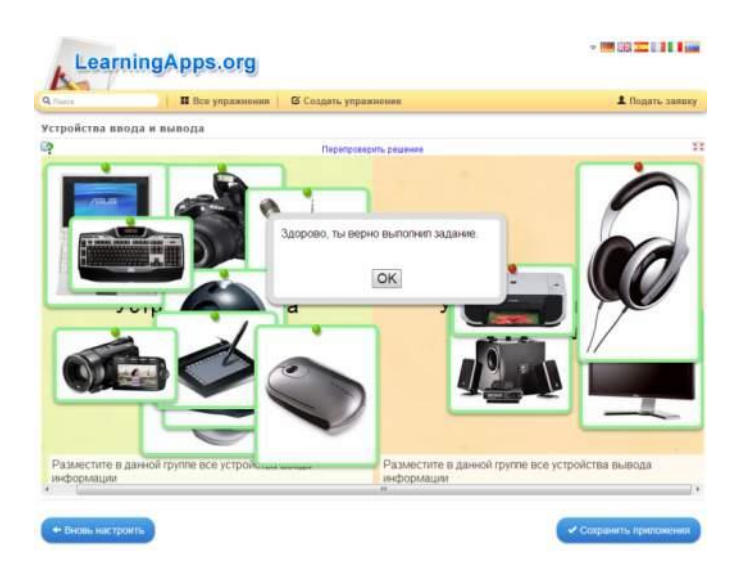

**Рис 10. Проверка задания в сервисе LearningApps**

• Сохранить приложения  $\begin{matrix} 13 \\ 14 \end{matrix}$ 

Если вы незарегистрированный пользователь, то необходимо создать свой аккаунт.

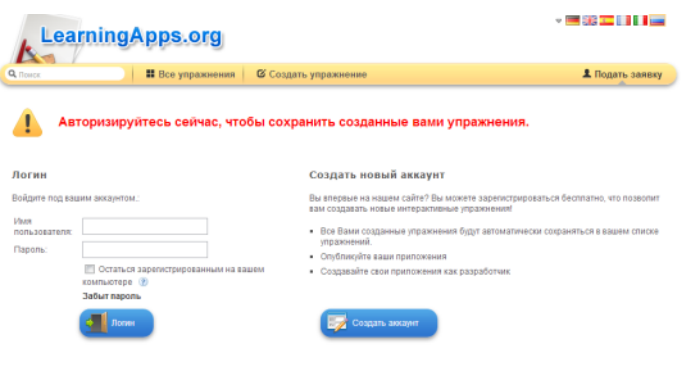

# **Рис 11. Регистрация в сервисе LearningApps**

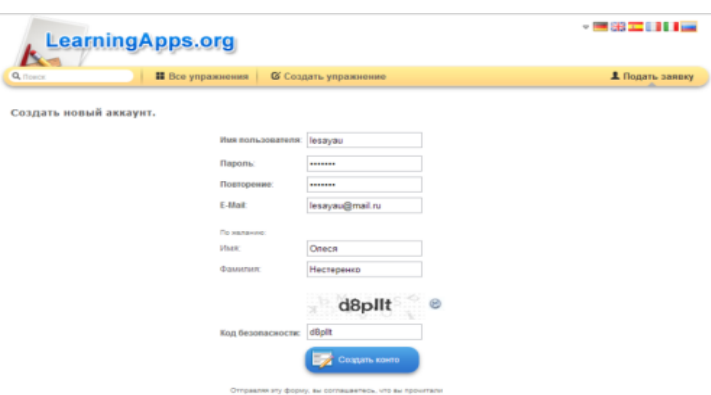

## **Рис 12. Создание аккаунта в сервисе LearningApps**

15) После успешной регистрации можешь прочитать следующее:

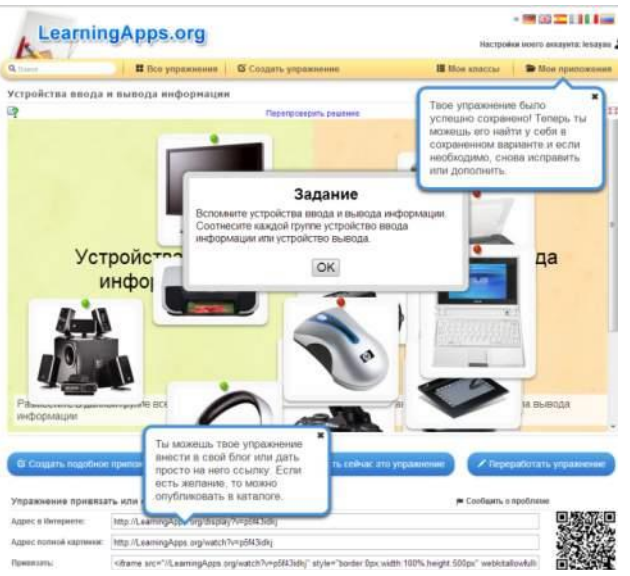

**Рис 13. Успешное сохранение упражнения в сервисе LearningApps**

16) Далее можно разместить данное упражнение на своем сайте, скопировав HTML код упражнения и вставив его на странице сайта.

Привязать:

**«+» сервиса**

1. бесплатный;

2. дружелюбный русскоязычный интерфейс;

3. быстрота создания интерактива;

4. моментальная проверка правильности выполнения задания;

5. возможность встраивания задания на html-страницу;

6. многие шаблоны поддерживают работу с картинками, звуком и видео;

7. содержит большую коллекцию уже созданных другими учителями упражнений;

8. возможен поиск упражнений по категориям (по предметам);

9. постоянно развивается;

10. возможность обмена интерактивными заданиям.

### **«–» сервиса**

1. часть шаблонов не поддерживает кириллицу;

2. некоторые шаблоны упражнений изменяются или исчезают вообще

3. в шаблонах встречаются отдельные опечатки, которые невозможно исправить вручную.

# **СПИСОК ИСПОЛЬЗОВАННЫХ ИСТОЧНИКОВ**

1) <http://learningapps.org/display?v=p5f43idkj>

2) [http://iktlysva.wordpress.com/2012/02/07/%D1%83%D0%BF%D1%](http://iktlysva.wordpress.com/2012/02/07/%D1%83%D0%BF%D1%80%D0%B0%D0%B6%D0%BD%D0%B5%D0%BD%D0%B8%D1%8F-learningapps-org/) [80%D0%B0%D0%B6%D0%BD%D0%B5%D0%BD%D0%B8%D1%8F](http://iktlysva.wordpress.com/2012/02/07/%D1%83%D0%BF%D1%80%D0%B0%D0%B6%D0%BD%D0%B5%D0%BD%D0%B8%D1%8F-learningapps-org/)[learningapps-org/](http://iktlysva.wordpress.com/2012/02/07/%D1%83%D0%BF%D1%80%D0%B0%D0%B6%D0%BD%D0%B5%D0%BD%D0%B8%D1%8F-learningapps-org/)

3) http://ru.wikipedia.org/wik[i/устройства\\_ввода](http://ru.wikipedia.org/wiki/устройства_ввода)

4) [http://ru.wikipedia.org/wiki/устройства\\_вывода](http://ru.wikipedia.org/wiki/устройства_вывода)

5) Фотографии взяты с сайта [http://market.yandex.ru,](http://market.yandex.ru/) а также с сайтов-производителей устройств.

6) [http://lesayau.ucoz.ru/index/cervis\\_learning\\_apps/0-43](http://lesayau.ucoz.ru/index/cervis_learning_apps/0-43)

7) [http://edu-](http://edu-teacherzv.ucoz.ru/dir/distancionnye_uroki/learningapps_org/18-1-0-216)

[teacherzv.ucoz.ru/dir/distancionnye\\_uroki/learningapps\\_org/18-1-0-216](http://edu-teacherzv.ucoz.ru/dir/distancionnye_uroki/learningapps_org/18-1-0-216)